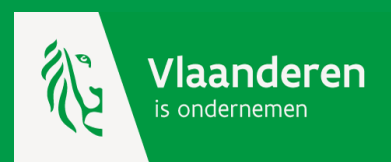

**Toegang tot de digitale steunmaatregelen van het Agentschap Innoveren en Ondernemen**

- ✓ **Kmo-portefeuille**
- ✓ **Ecologiepremie Plus**
- ✓ **Coronamaatregelen**

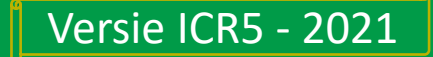

Om de elektronische steunmaatregen van Agentschap Innoveren en Ondernemen (Ecologiepremie Plus en kmo-portefeuille) te kunnen gebruiken moet je jouw onderneming registeren op het online platform (INKOM).

Je krijgt toegang tot het online platform d.m.v. een identiteitscontrole via het Toegangsbeheer van de Vlaamse overheid (ACM – Access Control Management) én als je over de juiste **gebruikersrechten** beschikt. Het beheer van die rechten gebeurt via het Gebruikersbeheer van de Vlaamse overheid (IDM – Identity Management).

De wettelijk vertegenwoordiger van jouw onderneming heeft automatisch toegang.

Alle andere personen moeten een gebruikersrecht krijgen van de lokale beheerder jouw onderneming.

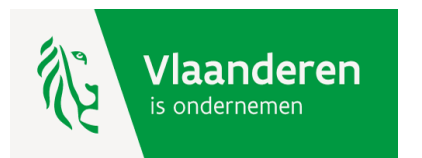

<span id="page-2-0"></span>**Toegang tot kmo-portefeuille en Ecologiepremie Plus**

[Stap 1: identiteitscontrole \(ACM\)](#page-3-0) [Stap 2 : automatisch toegang voor de wettelijk vertegenwoordiger\(s\)](#page-4-0) [Stap 2 : gebruikersrecht voor alle andere personen](#page-6-0) [Stap 3 : toekenning gebruikersrecht](#page-2-0) 3.1. [persoon](#page-9-0) 3.2. [werkrelatie](#page-12-0)

3.3. [gebruikersrecht](#page-16-0)

[Demo toekenning gebruikersrecht](#page-7-0)

[Demo verlenging gebruikersrecht](#page-19-0)

[Hulp nodig ?](#page-24-0)

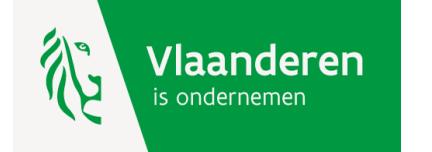

# <span id="page-3-0"></span>**Stap 1: identiteitscontrole (ACM)**

De controle van je identiteit gebeurt op basis van je rijksregisternummer. Je kan aanmelden met:

- 1. [de elektronische identiteitskaart \(EID\) en aangesloten kaartlezer](https://www.vlaanderen.be/nl/vlaamse-overheid/werking-van-de-vlaamse-overheid/aanmelden-met-eid-en-aangesloten-kaartlezer)
- 2. [Itsme](https://www.itsme.be/nl)
- 3. [het federaal token](https://www.vlaanderen.be/nl/vlaamse-overheid/werking-van-de-vlaamse-overheid/aanmelden-met-een-federaal-token)
- 4. [een beveiligingscode via app](https://www.vlaanderen.be/nl/vlaamse-overheid/werking-van-de-vlaamse-overheid/aanmelden-met-beveiligingscode-mobiele-app)
- 5. [een beveiligingscode via sms](https://www.vlaanderen.be/nl/vlaamse-overheid/werking-van-de-vlaamse-overheid/aanmelden-met-beveiligingscode-sms)

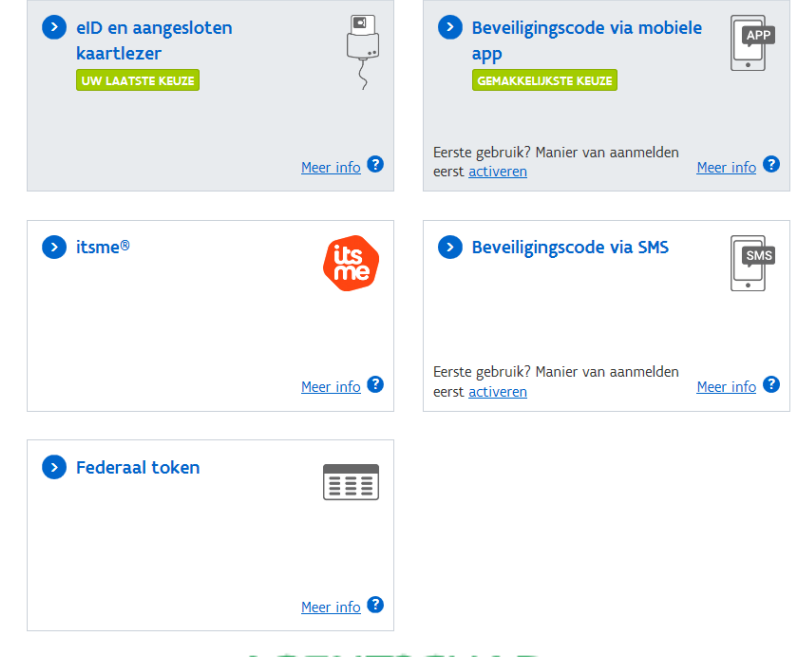

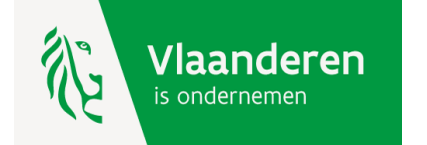

### <span id="page-4-0"></span>**Stap 2 : automatisch toegang voor de wettelijk vertegenwoordiger**

Je krijgt automatisch toegang indien je een wettelijk vertegenwoordiger van je onderneming bent.

Wil je weten wie de wettelijk vertegenwoordigers voor jouw onderneming zijn? Vul [dan hier je ondernemingsnummer in. Deze personen staan in de Kruispuntbank voor](http://kbopub.economie.fgov.be/kbopub/zoeknummerform.html) Ondernemingen (KBO) vermeld bij de rubriek '[Functies](file://///Wv162727/fs_ewi_vlaio/VLAIO/ABOS/KMO-steun/KMO%20Portefeuille/informatica/AB/INKOM%20CR4%20-%20KMOP%20CR10/10.%20website/KBO_Wettelijk_Vertegenwoordiger.xlsx)' van uw onderneming.

Staat er geen wettelijk vertegenwoordiger in KBO?

Vraag dan aan KBO om een wettelijk vertegenwoordiger toe te voegen. Dit kan [online](https://myenterprise.economie.fgov.be/myenterprise/view/functionAdd.jsf) of via een [ondernemingsloket.](https://economie.fgov.be/nl/themas/ondernemingen/een-onderneming-oprichten/belangrijkste-stappen-om-een/te-ondernemen-stappen-bij-een/de-erkende) Reken hiervoor op een maximale verwerkingstijd van vijf werkdagen.

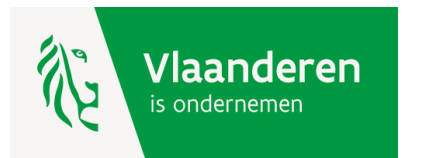

### **Stap 2 : gebruikersrecht voor alle ander personen dan de wettelijk vertegenwoordiger – wie is de lokale beheerder?**

Je krijgt toegang indien je over het gebruikersrecht VLAIO Inkom Gebruiker Nieuw met profiel Gebruiker beschikt. Kijk [hier](https://mijnprofiel-gebruikersbeheer.vlaanderen.be/) (in het profiel van het Gebruikersbeheer) of je reeds over dit recht en bijhorende profiel beschikt.

Heb je dit gebruikersrecht nog niet, dan moet dit toegekend worden door de lokale beheerder van jouw organisatie.

Ken je de lokale beheerder niet, vraag dit na bij de wettelijke vertegenwoordiger.

[Vul hier je ondernemingsnummer in](http://kbopub.economie.fgov.be/kbopub/zoeknummerform.html): Deze personen staan in de Kruispuntbank voor Ondernemingen (KBO) vermeld bij de rubriek '[Functies](file://Wv162727/fs_ewi_vlaio/VLAIO/ABOS/KMO-steun/KMO Portefeuille/informatica/AB/INKOM CR4 - KMOP CR10/10. website/KBO_Wettelijk_Vertegenwoordiger.xlsx)' van jouw onderneming.

Is er nog geen lokale beheerder voor jouw onderneming aangesteld dan kan een wettelijk vertegenwoordiger deze [hier](https://www.csam.be/nl/beheer-toegangsbeheerders.html) (in het Beheer der Toegangsbeheer) aanduiden.

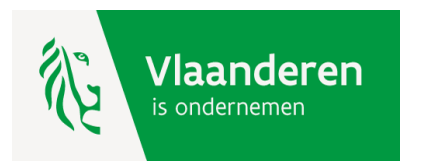

### <span id="page-6-0"></span>**Stap 3 : gebruikersrecht voor alle ander personen dan de wettelijk vertegenwoordiger – toekenning gebruikersrecht**

Is er een lokale beheerder gekend, dan kan deze aan zichzelf of aan andere personen het toegangsrecht VLAIO Inkom Gebruiker Nieuw met profiel Gebruiker toekennen.

Deze moet hiervoor inloggen naar het Gebruikersbeheer van de Vlaamse overheid met als URL : <https://vo-gebruikersbeheer.vlaanderen.be/>.

Om de persoon in het gebruikersbeheer aan te maken, zijn volgende gegevens nodig : het rijksregisternummer en telefoonnummer.

Nadat de persoon is aangemaakt moet deze een werkrelatie krijgen, waarna het gebruikersrecht 'VLAIO Inkom Gebruiker Nieuw' met profiel 'Gebruiker' kan toegekend worden.

U vindt hierna de procedure d.m.v. printscreens.

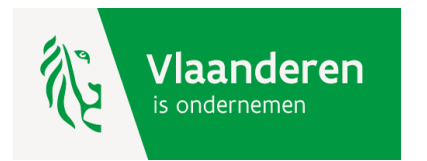

#### <span id="page-7-0"></span>**Demo : stap 1 = lokale beheerder meldt zich aan**

### [https://vo-gebruikersbeheer.vlaanderen.be/.](https://vo-gebruikersbeheer.vlaanderen.be/)

GEBRUIKERSBEHEER VAN DE VLAAMSE OVERHEID

Gebruikersbeheer van de Vlaamse overheid: Aanmelden

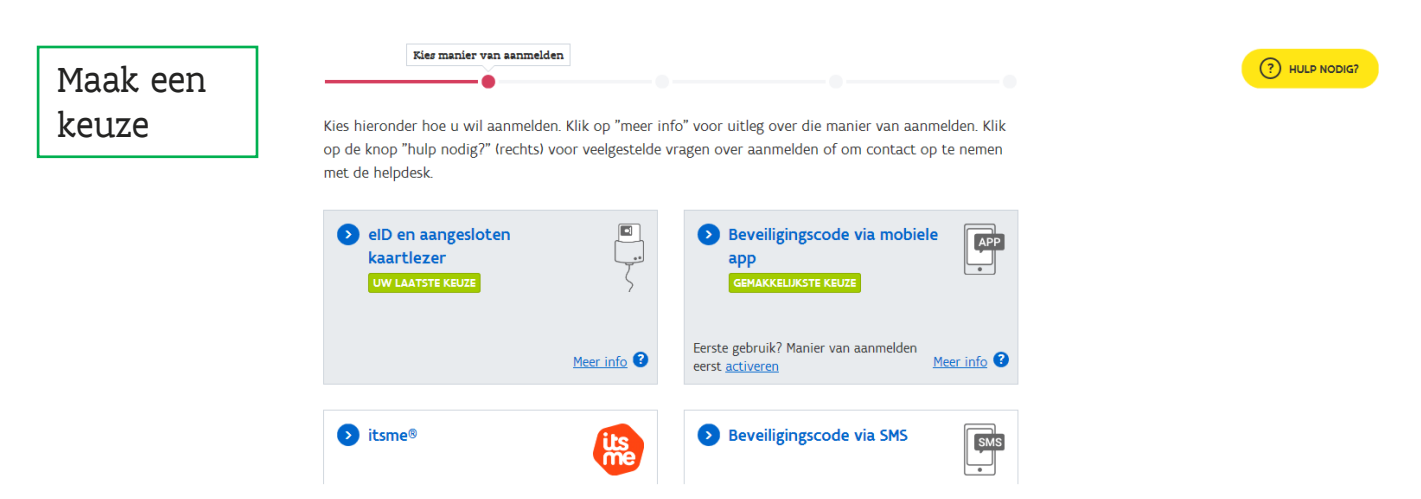

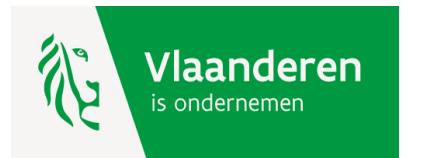

#### **Demo : stap 2 = lokale beheerder kiest de organisatie**

U krijgt een lijst van alle ondernemingen waarvoor u lokale beheerder bent. Selecteer de organisatie.

# Gebruikersbeheer van de Vlaamse overheid

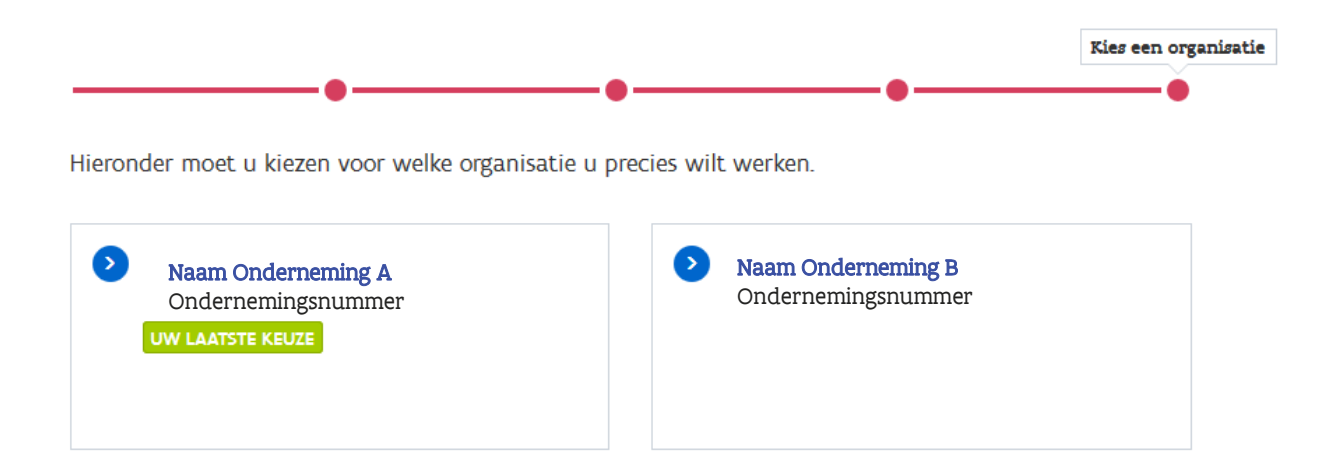

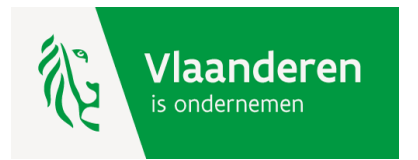

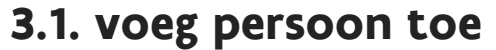

<span id="page-9-0"></span>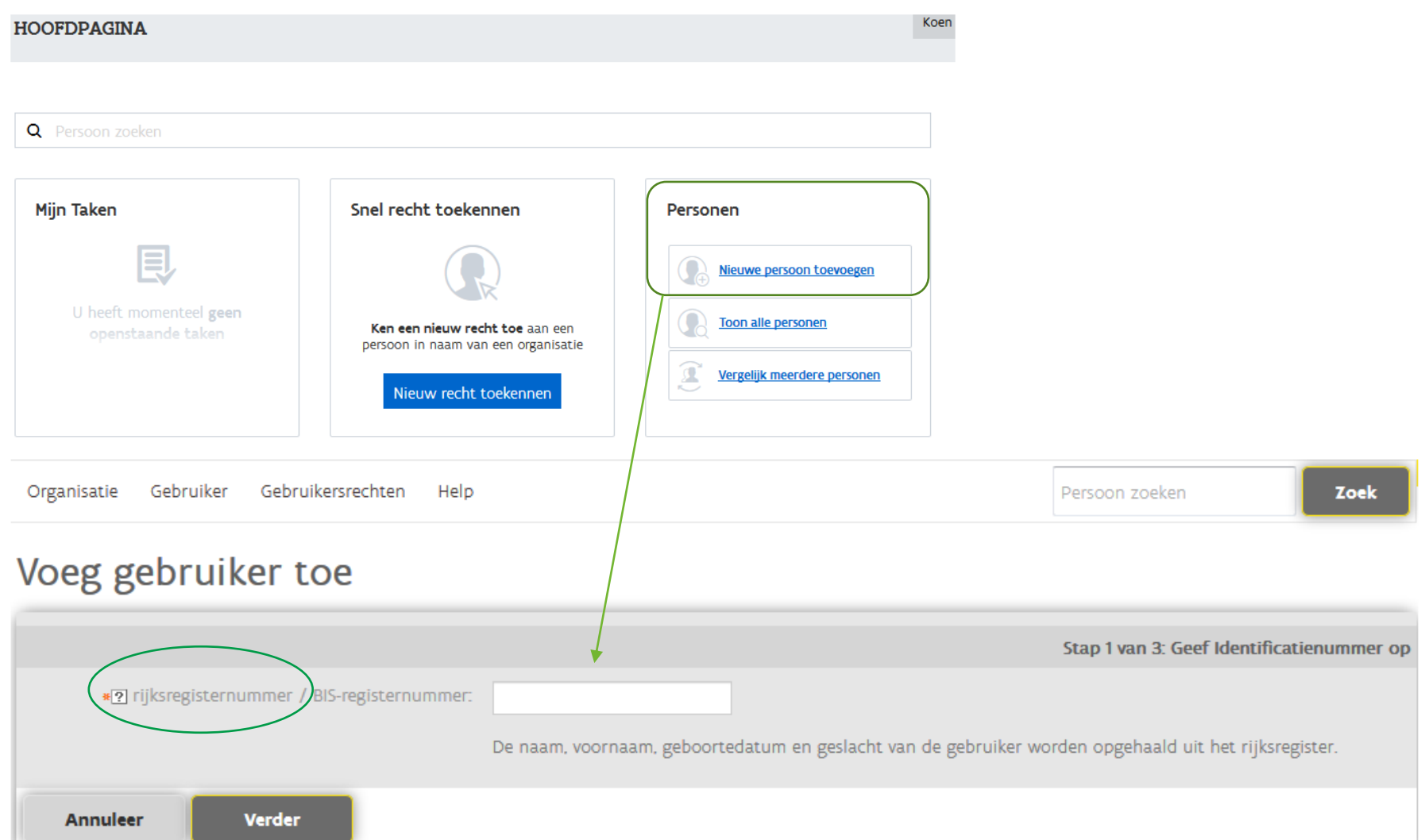

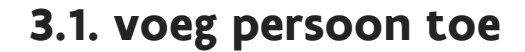

Voeg gebruiker toe

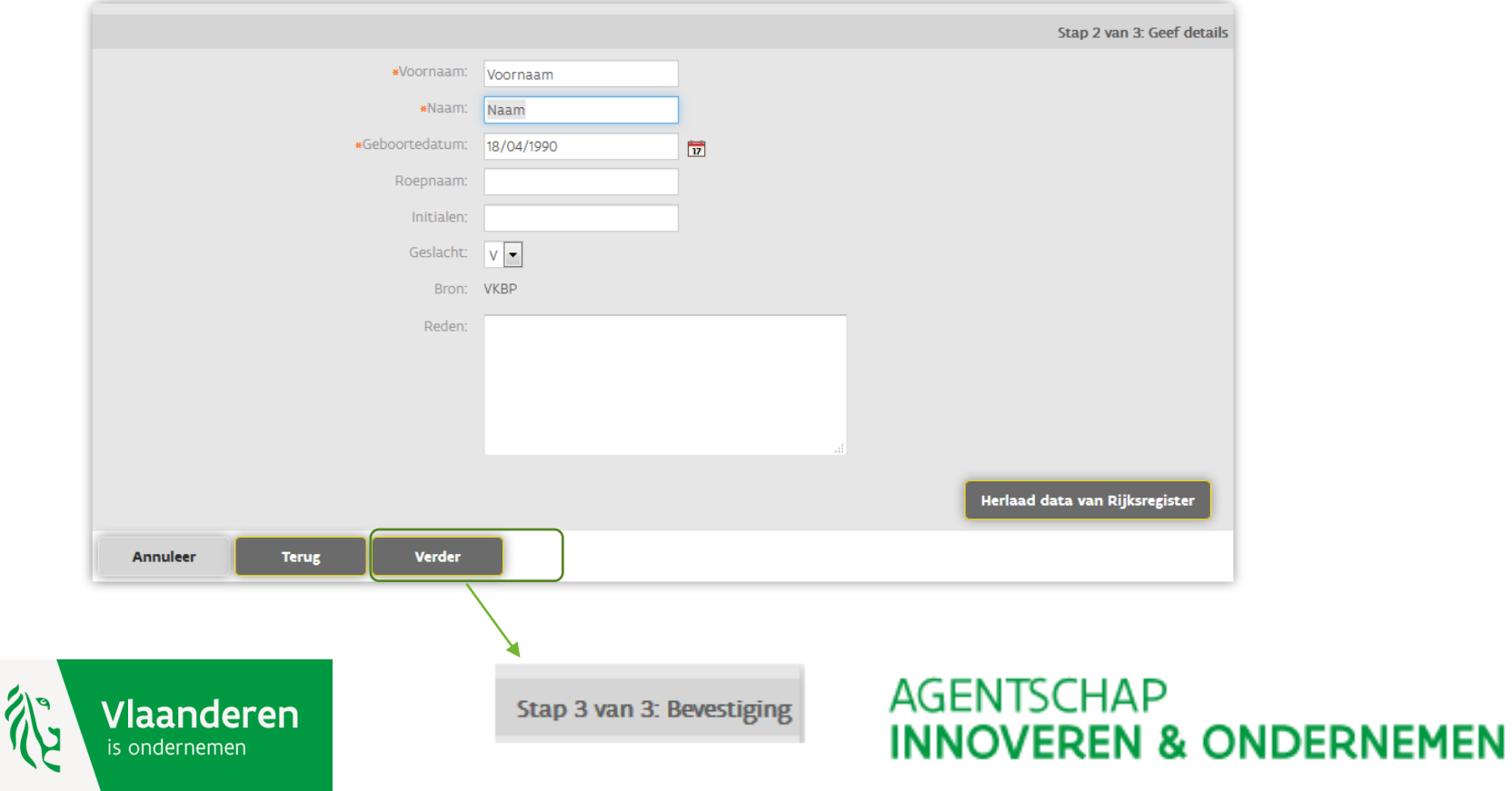

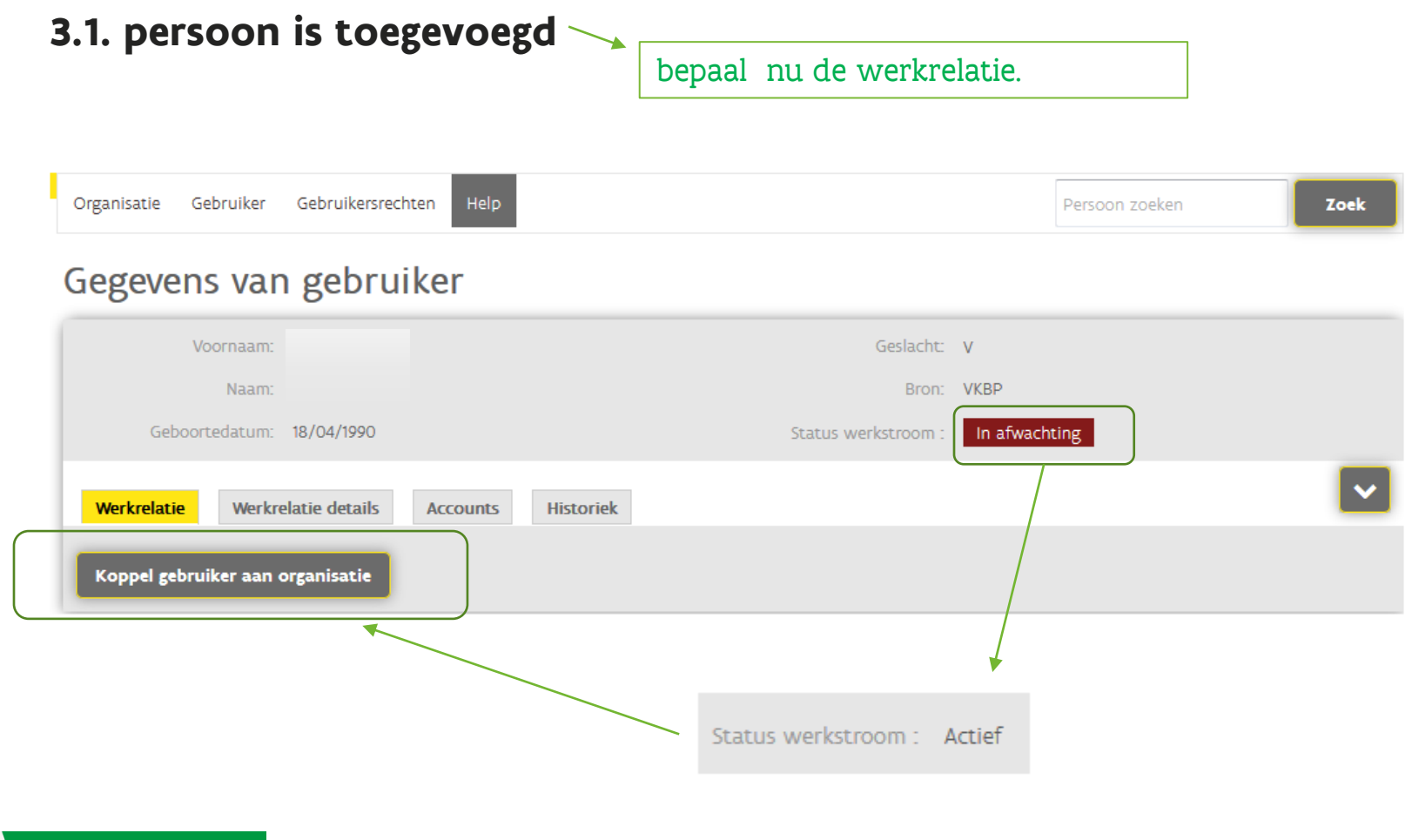

**Vlaanderen** s ondernemen

#### <span id="page-12-0"></span>**3.2. voeg werkrelatie toe**

# Koppel gebruiker aan organisatie

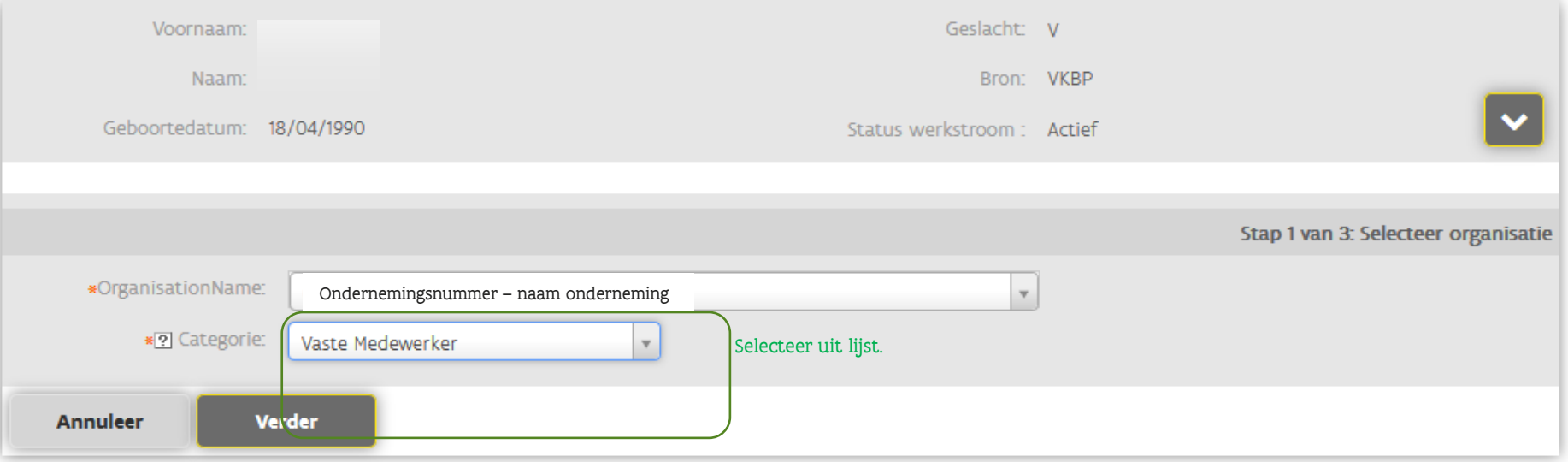

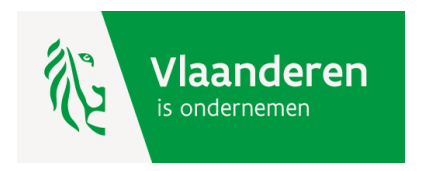

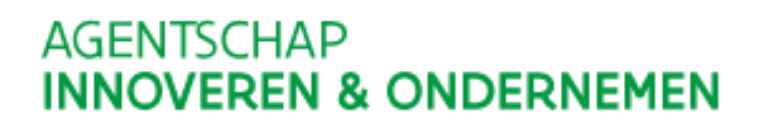

#### **3.2. voeg werkrelatie toe**

#### Koppel gebruiker aan organisatie

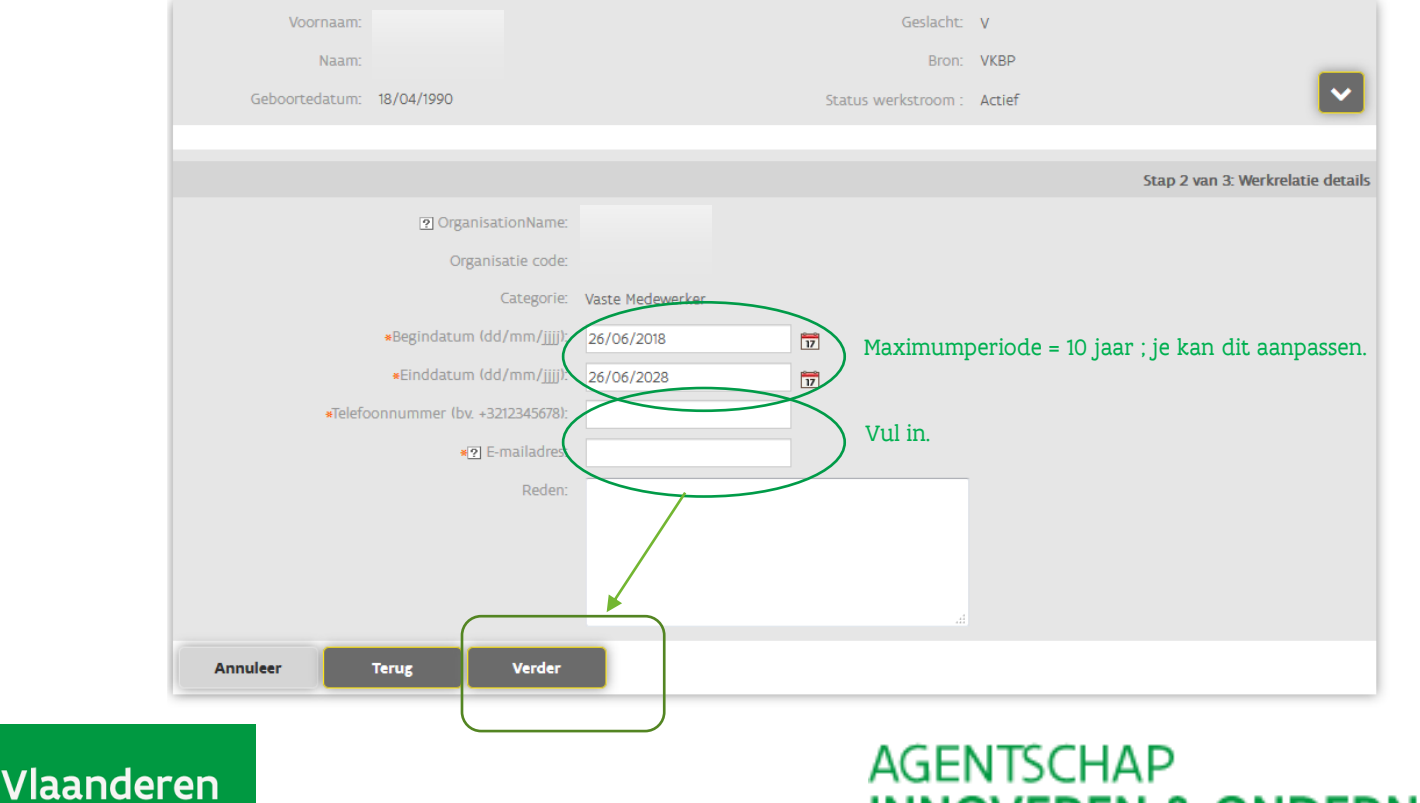

is ondernemen

**INNOVEREN & ONDERNEMEN** 

# **3.2. voeg werkrelatie toe**

Koppel gebruiker aan organisatie

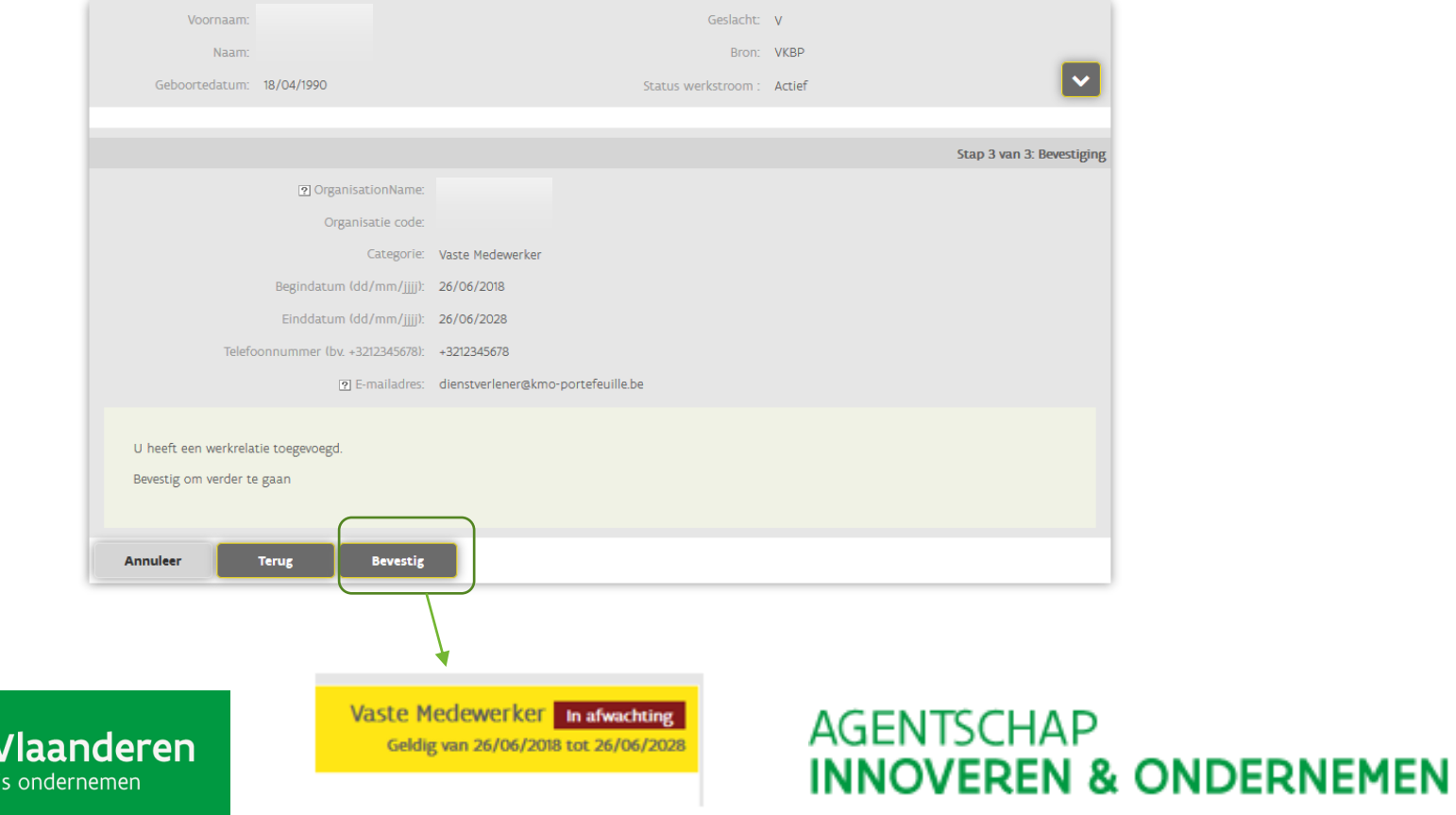

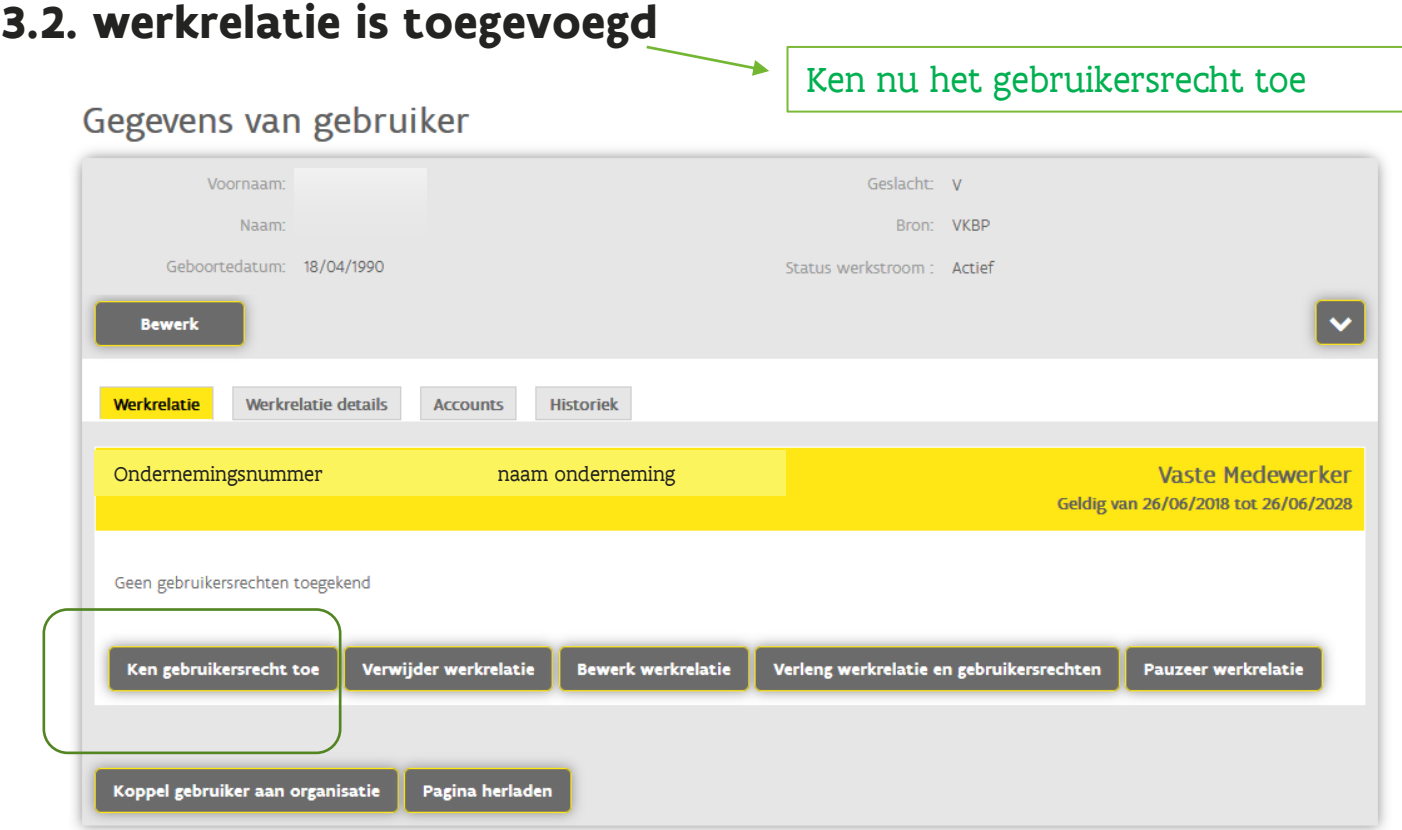

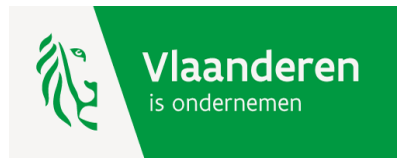

### <span id="page-16-0"></span>**3.3. ken gebruikersrecht toe**

#### Ken gebruikersrecht toe

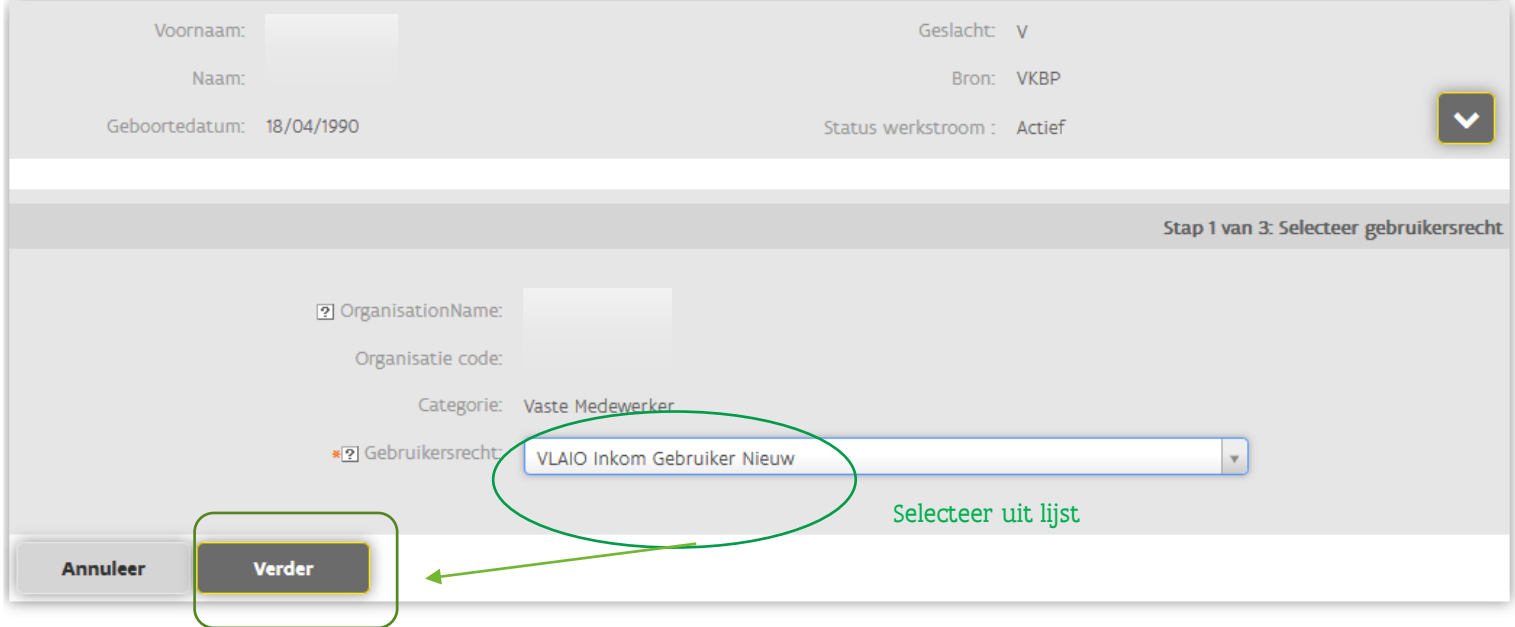

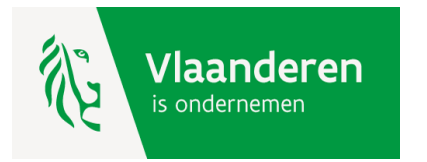

### **3.2. ken gebruikersrecht toe**

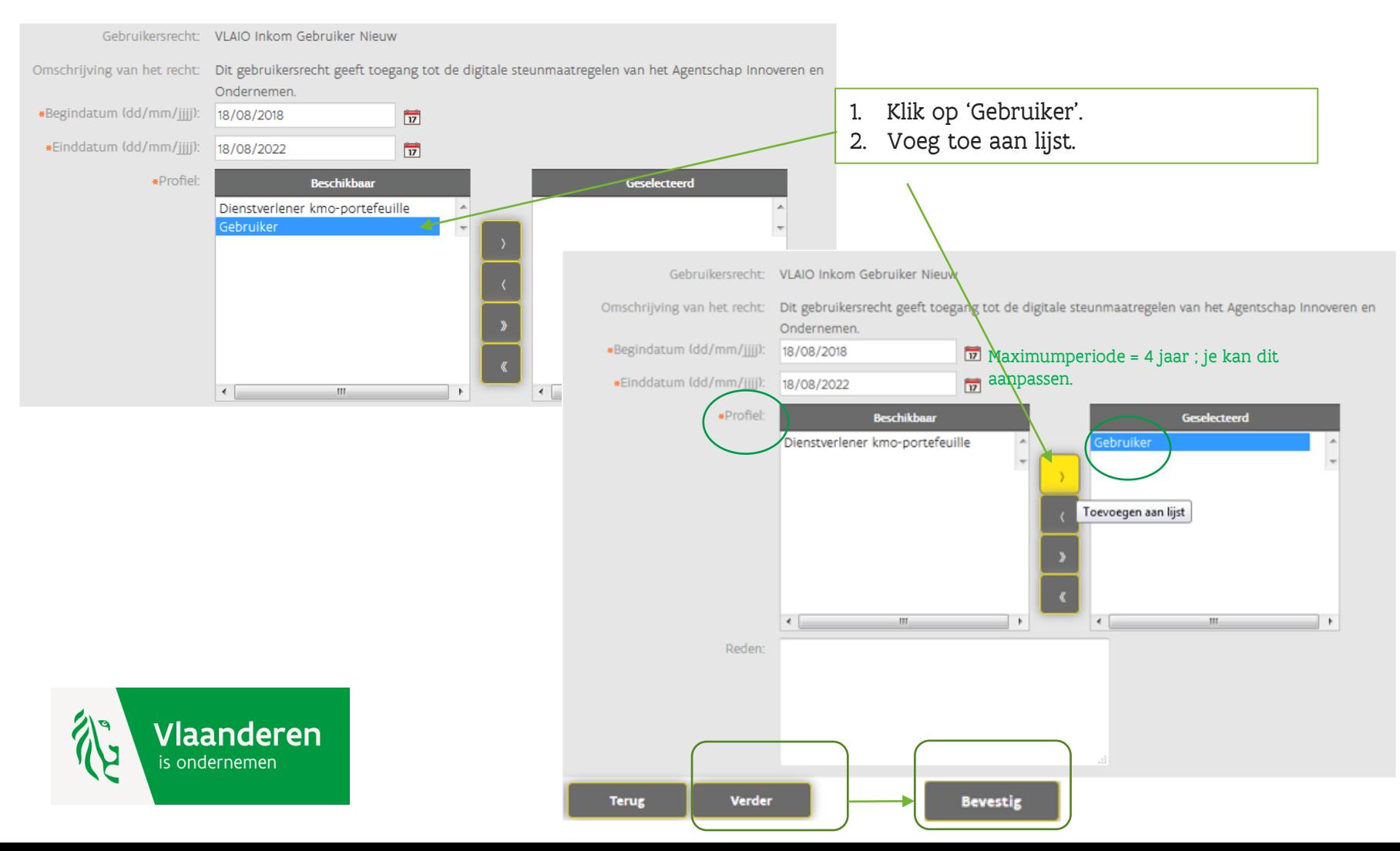

### **3.3. gebruikersrecht is toegekend**

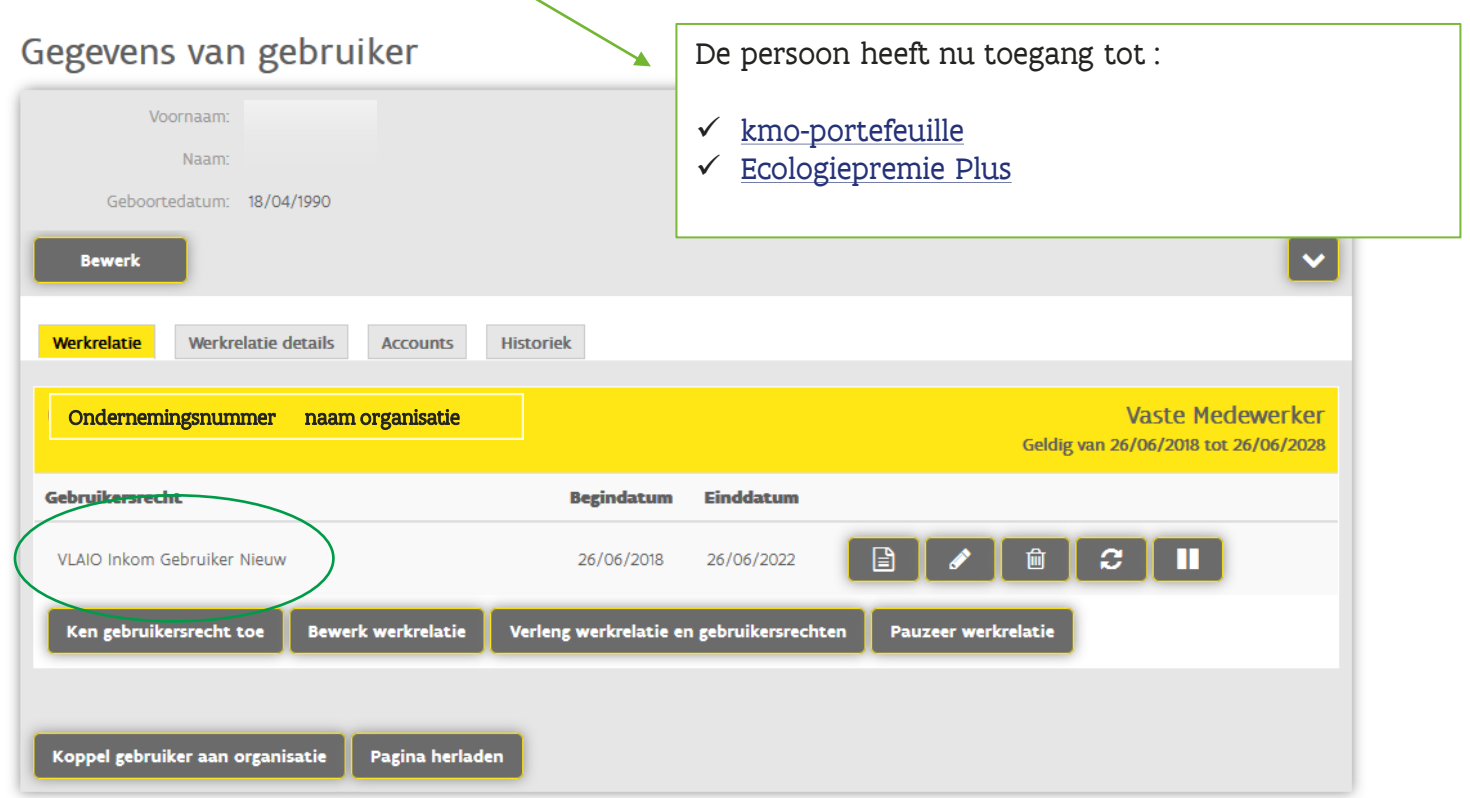

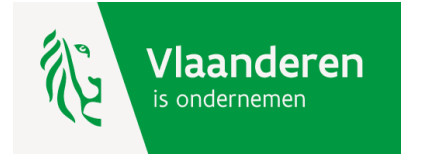

- <span id="page-19-0"></span> $\triangleright$  Het gebruikersrecht is beperkt in de tijd.
- ➢ 10 dagen voor de einddatum zal het Gebruikersrecht elke dag de gebruiker hiervan op de hoogte brengen via een mailbericht met de vraag om het recht te verlengen.
	- Je ziet op de volgende slide hiervan een voorbeeld.
- ➢ BELANGRIJK:

Een wettelijk vertegenwoordiger heeft automatisch toegang tot de digitale steunmaatregelen van VLAIO en hoeft niets te ondernemen.

Voor alle andere personen dient de lokale beheerder het recht te verlengen. Zie hiervoor de verdere stappen in deze handleiding.

➢ Wil je weten of je een wettelijk vertegenwoordiger bent of wil je weten wie de lokale beheerders van jouw onderneming zijn, ga naar 'mijn profiel' van het gebruikersbeheer via deze link: [Mijn Profiel](https://mijnprofiel-gebruikersbeheer.vlaanderen.be/)

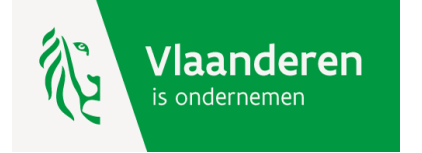

#### **-> voorbeeld van mail Gebruikersbeheer**

From: webidm3-prod@vlaanderen.be Sent: Sunday, September 26, 2021 1:07 AM To: Subject: Gebruikersbeheer: jouw recht tot een Vlaamse toepassing dient verlengd te worden Beste gebruiker, In het Gebruikersbeheer van de Vlaamse overheid worden de rechten om toegang te krijgen tot toepassingen van de Vlaamse overheid beheerd door een lokale beheerder. Volgende rechten vervallen in de komende 10 dagen en dienen door jouw lokale beheerder verlengd te worden: • Gebruikersrecht "VLAIO Inkom Gebruiker" voor organisatie Naam ondernemingsnummer vervalt op "03/10/2021" Vraag de lokale beheerder van je organisatie om het recht te verlengen. Je kan je lokale beheerder terugvinden via Mijn Profiel in de sectie 'Mijn Lokale Beheerders'. Op mijn profiel vind je ook al je andere rechten terug onder 'Mijn gebruikersrechten'.

Heb je een vraag? Aarzel dan niet om onze helpdesk 1700 te contacteren.

Dit bericht werd automatisch verstuurd door het Gebruikersbeheer van de Vlaamse Overheid.

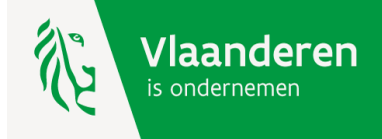

#### **-> actie voor de lokale beheerder**

Log in naar het Gebruikersbeheer en kies voor 'toekenning opzoeken'. <https://vo-gebruikersbeheer.vlaanderen.be/>

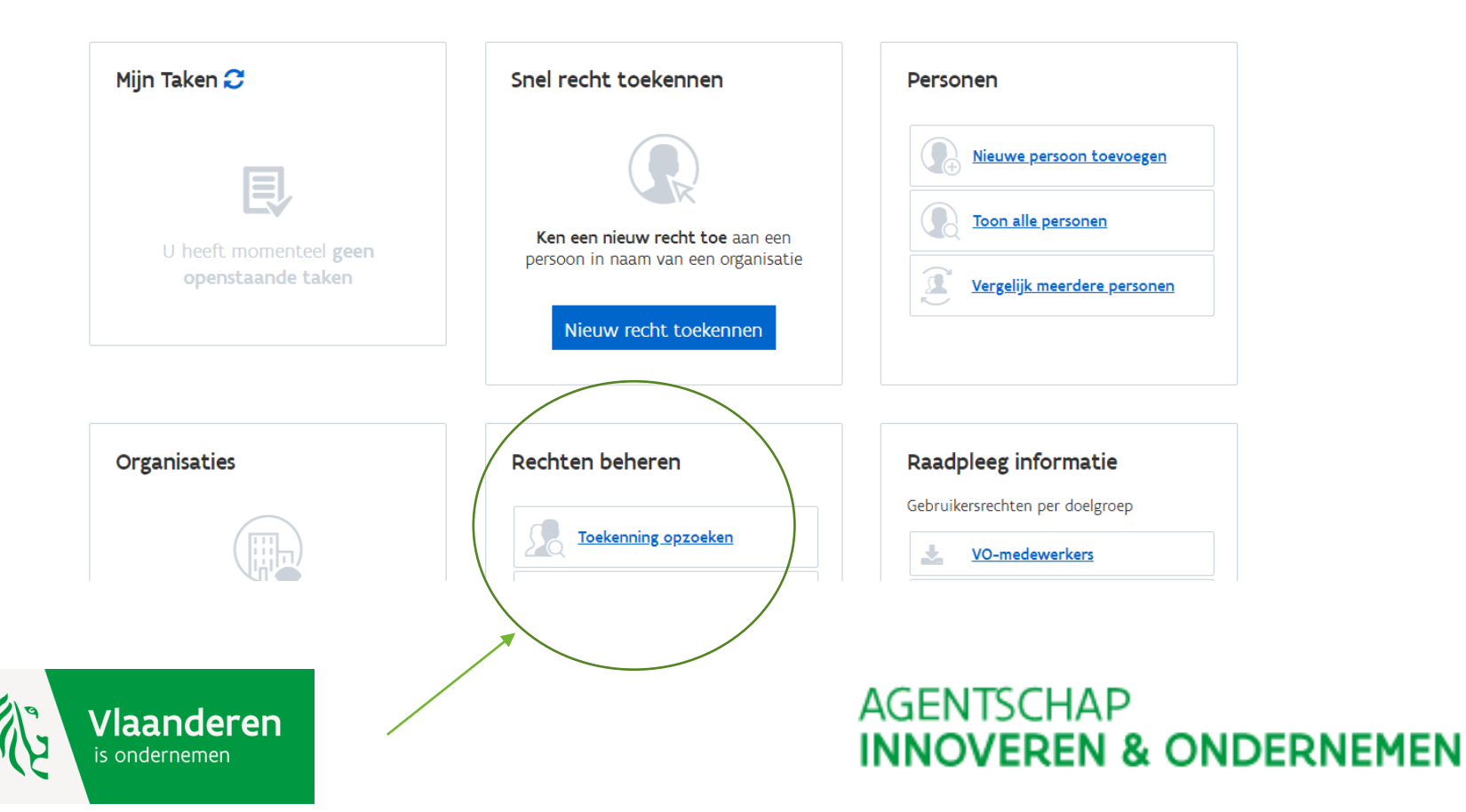

#### **-> actie voor de lokale beheerder**

Geef de naam van de persoon waarvan het recht verlengd moet worden.

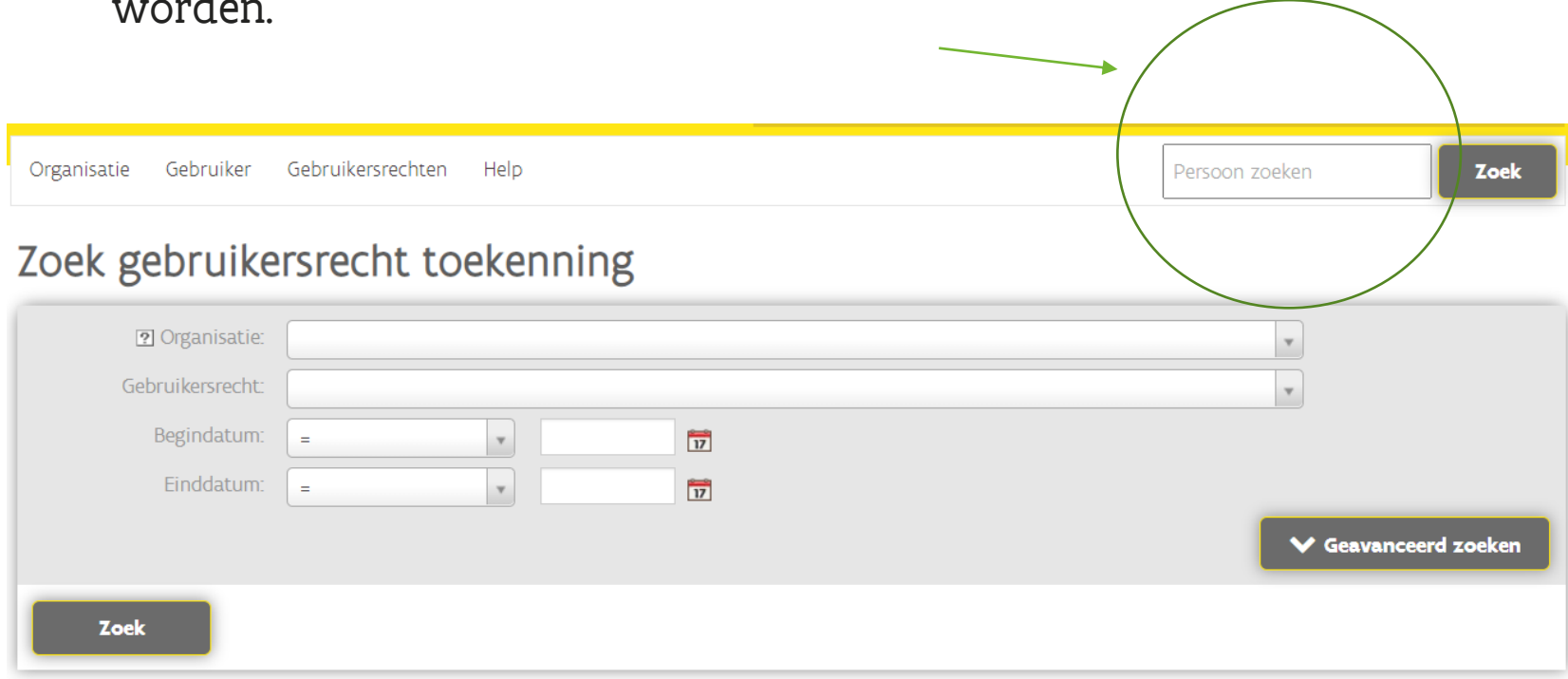

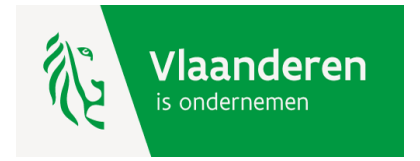

#### **-> actie voor de lokale beheerder**

Pas zelf de einddatum aan of kies voor een automatische verlenging.

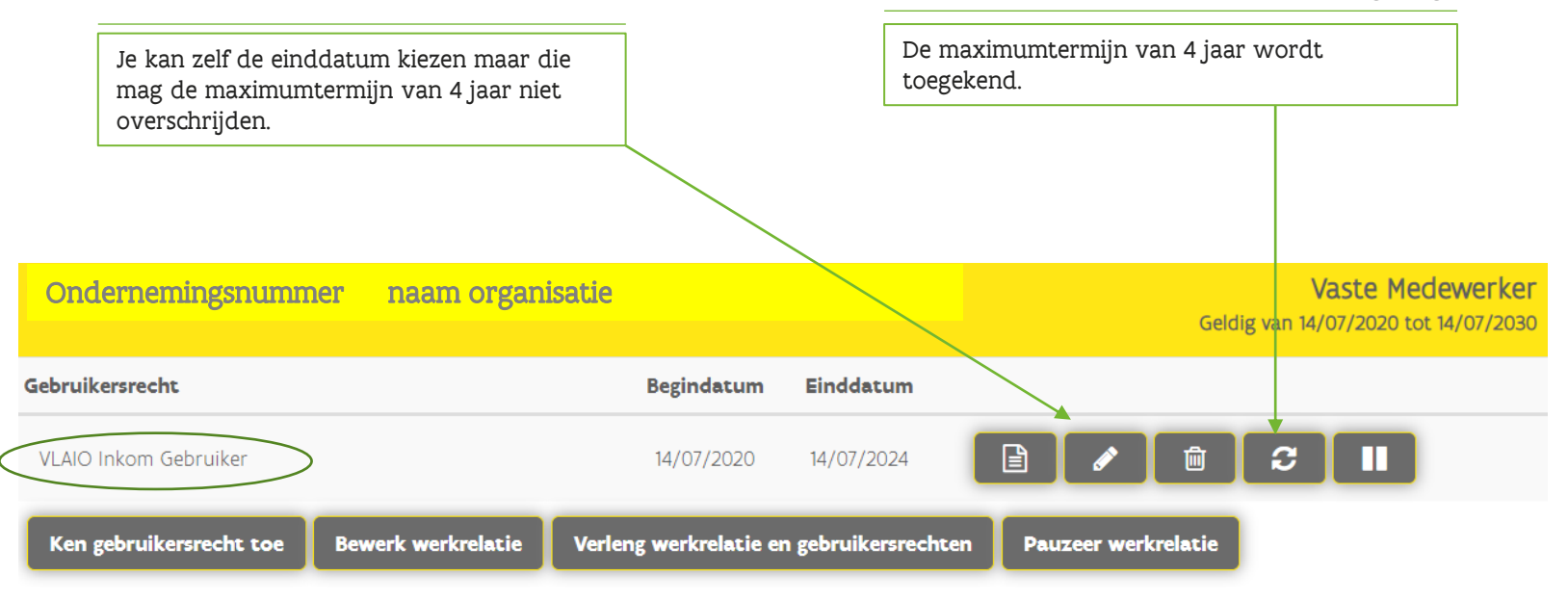

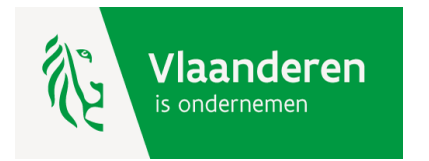

### <span id="page-24-0"></span>**Hulp nodig of heeft u een vraag?**

Bezoek onze website [www.vlaio.be.](http://www.vlaio.be/)

Bel, [mail](https://www.vlaanderen.be/nl/vlaamse-overheid/contact/stuur-een-e-mail) of [chat](https://www.vlaanderen.be/nl/vlaamse-overheid/contact/chat-met-1700) gratis met 1700. 1700 is elke werkdag telefonisch bereikbaar van 9 tot 19 uur. Bellen vanuit het buitenland kan ook, op het betalende nummer +32 2 553 1700.

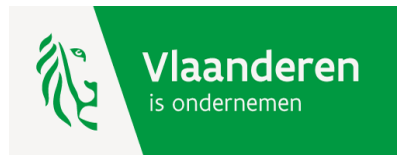

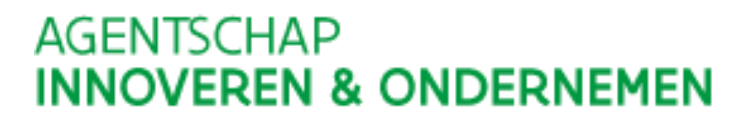